# **Kubuntu**

Ton Valkenburgh

Bij Linux altijd afwachten of nieuwe technologie al wordt ondersteund. Dus ik was benieuwd bij de aanschaf van een nieuwe pc met een AMD Ryzen-processor hoe het zou gaan. Het viel allemaal mee, maar toch besloot ik van de Xfce-desktop over te gaan naar Plasma van Kubuntu. In dit artikel vertel ik waarom ik nu een tevreden Kubuntu-gebruiker ben.

#### Inleiding

Mijn twaalf jaar oude pc met een i7 860‐processor begon wat kuren te vertonen. De opwaarderingen van de laatste jaren van Windows naar Linux, met meer geheugen en SSD's, had‐ den gezorgd dat er op zich nog prima mee te werken was. De pc gaf uiteindelijk de geest. Gelukkig had ik hierop geantici‐ peerd en een nieuwe pc aangeschaft. De keuze viel uiteraard op een AMD Ryzen‐processor, maar van standaardsystemen is het lastig te achterhalen hoeveel plaats er beschikbaar is voor geheugen en schijven. Het lijkt steeds meer alsof je een broodje koopt. Het is de bedoeling dat er voor de harde schijven van de te vervangen pc plaats is in het nieuwe sys‐ teem. Ook wil ik oude cd's en dvd's kunnen gebruiken om programma's te installeren.

#### De keuze

Na wat zoeken op internet is besloten het MSI‐moederbord *X570‐A pro* aan te schaffen, met als behuizing de *Fractal Define R6 USB‐C*. Een goed geventileerde, stille behuizing, die voldoende ruimte biedt voor toekomstige uitbreidingen. Als nieuwe monitor werd gekozen voor een 4k 24".

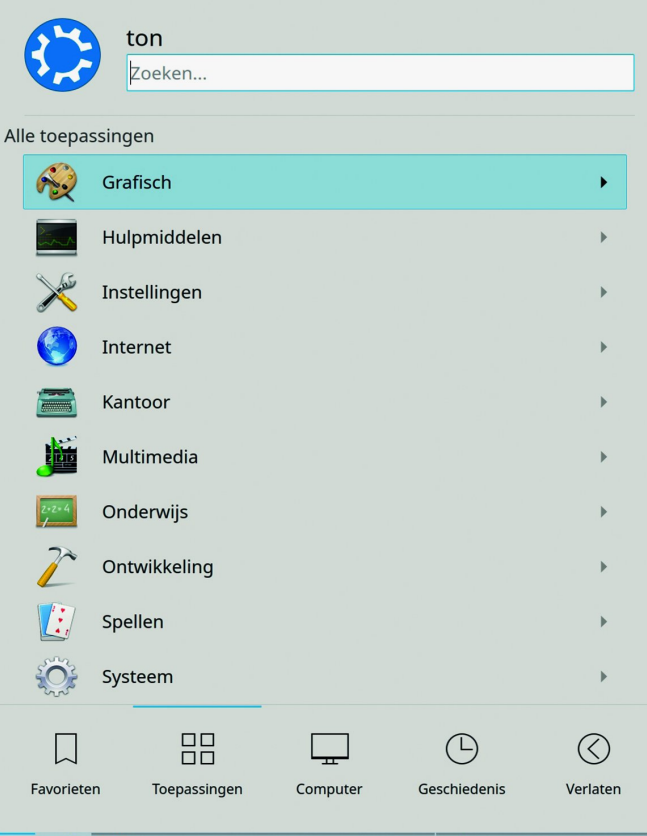

Op internet was te vinden dat Ubuntu 18.04 zonder proble‐ men werkt met een Ryzen‐processor. Ik ben dus begonnen met Ubuntu Studio 18.04. Dat werkte prima, maar zodra de monitor op 4k werd ingesteld had ik een vergrootglas nodig om de tekst te lezen. Versie 20.4 zou schaalbaar zijn. Dat bleek na installatie te kloppen, maar er waren toch wel wat onaangenaamheden. De tekst in de bovenste balk van de vensters was nog steeds te klein. Omdat Ubuntu Studio bij versie 20.10 van de Xfce‐desktop (*link 1*) naar Plasma was overgegaan, heb ik ervoor gekozen Kubuntu uit te proberen. Kubuntu is eerder in SoftwareBus 2014‐5 besproken (*link 2*), maar in al die jaren is er wel het nodige veranderd.

#### Achtergrond

Kubuntu is een initiatief van Andreas Mueller, een werknemer van Canonical. Het project werd oorspronkelijk gesponsord door Canonical, maar wordt nu ondersteund door Blue Sys‐ tems, een Duits IT‐bedrijf.

Kubuntu (*link 3*) is een Linux‐versie met een krachtige grafi‐ sche gebruikersinterface. Dat eist wel wat meer van de processor. Omdat de performance van deze desktop tegen‐ woordig veel minder van de processor eist, heeft men bij Ubuntu Studio, dat altijd gebruik maakte van de efficiënte Xfce‐desktop, gekozen voor Plasma. Kubuntu volgt de code‐ ring en versies van Ubuntu en heeft dus ook de vijf jaar on‐ dersteuning van long‐term‐support (LTS). Updates worden zeer frequent verspreid.

### Kubuntu gebruiken

De Plasma‐desktop van Kubuntu blijkt inderdaad krachtig te zijn en veel flexibeler dan die van Windows. Aanpassen aan je eigen wensen is heel goed mogelijk: het configureren doe je met een grafische gebruikersinterface. Ik kon vrij eenvoudig de door mij gewenste lay‐out, die ik met Xfce had ge‐ creëerd, weer realiseren. Ik houd niet van drukke schermen, maar wil wel snel en efficiënt kunnen werken. Mijn bureau‐

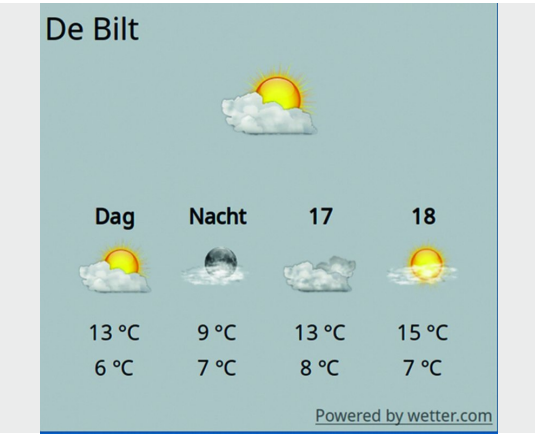

*Programmastarter*

*Weer‐widget*

blad ziet er meer uit zoals bij Windows 7. Er zijn in Kubuntu veel stijlen beschikbaar waaruit kan worden gekozen. Ook eentje voor Windows 9.x. Je zit niet vast aan een bepaalde vorm van de vensters. Je kunt werkbalken, pictogramstijl en ‐grootte aanpassen aan je eigen wensen. Eventueel kun je nog meer stijlen op internet vinden.

Berichten kun je een eigen plekje geven op je scherm. Het gedrag van vensters kun je eventueel zodanig aanpassen dat het overeenkomt met Windows 10. Widgets waar Windows 11 nu mee is gekomen zijn beschikbaar in Kubuntu. Veel van de scripts die ik vroeger had gemaakt om efficiënt te werken waren niet meer nodig. Een voorbeeld: na het installeren van de driver xserver‐xorg‐input‐synaptics kon ik instellen dat als ik de muis aansluit het touchpad wordt uitge‐ schakeld. Daar had ik vroeger een script voor nodig.

Ook aan de toegankelijkheid is aandacht besteed. Je kunt, naast een visueel signaal, het gedrag van toetsen, toetsenfil‐ ters en gebaren, ook een schermlezer activeren. Als je wilt afwijken van de standaardinstellingen heb je wel even de tijd nodig om alle opties uit te proberen. Je kunt, als je dat wilt, een configuratie maken die er bijna uitziet als Windows. Ik heb daar zelf niet de focus opgelegd. Voor mij gaat het erom dat de overgang voor normaal gebruik zo makkelijk mogelijk gaat.

Door de instellingen bij *Uiterlijk* en *Werkruimte* in te stellen kun je al veel naar je hand zetten. Het is te veel om alles door te nemen, maar toch wil ik je een paar handige tips niet onthouden.

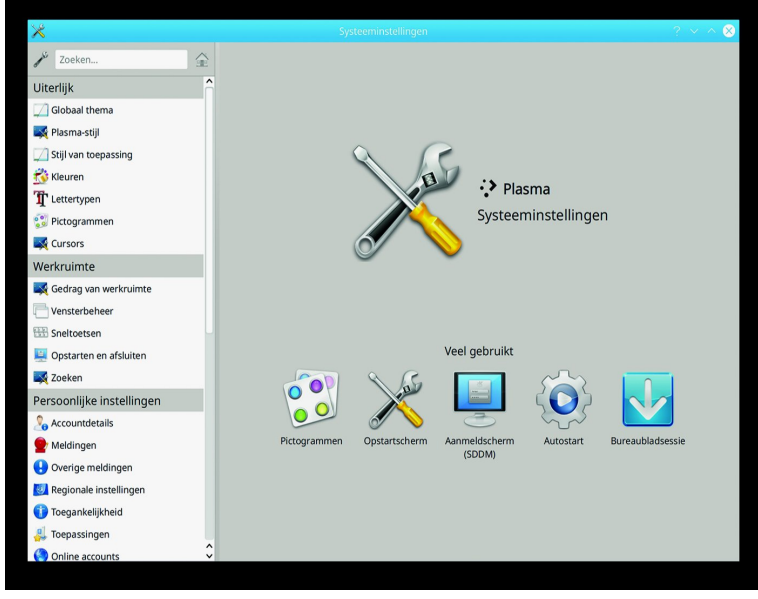

*Systeeminstellingen*

Klik op het bureaublad met de rechter muistoets en daarna op *Bureaublad configurere*n. In het pop‐upvenster klik je op *Pictogrammen*. Je kunt de grootte van de pictogrammen in‐ stellen, de afstand tussen de pictogrammen, over hoeveel regels de labels moeten worden verdeeld, enz.

In Kubuntu heet de taakbalk *Paneel*. Je *Paneel* kun je naar eigen behoeften aanpassen. Je kunt een *Paneel* toevoegen. Je kunt het plaatsen waar je wilt.

Ook heb je invloed op wat er op het *Paneel* verschijnt en of er een pictogram met of zonder tekst komt. Je kunt het *Paneel* in afzonderlijke gebieden indelen, widgets toe‐ voegen, enz.

Kortom, je kunt het zo bont maken als je wilt.

Kubuntu is echt een systeem dat je veel mogelijkheden biedt om het naar je eigen wensen aan te passen.

De Kubuntu‐documentatie (*link 4*) helpt je je weg te vinden.

# **SoftwareBus**

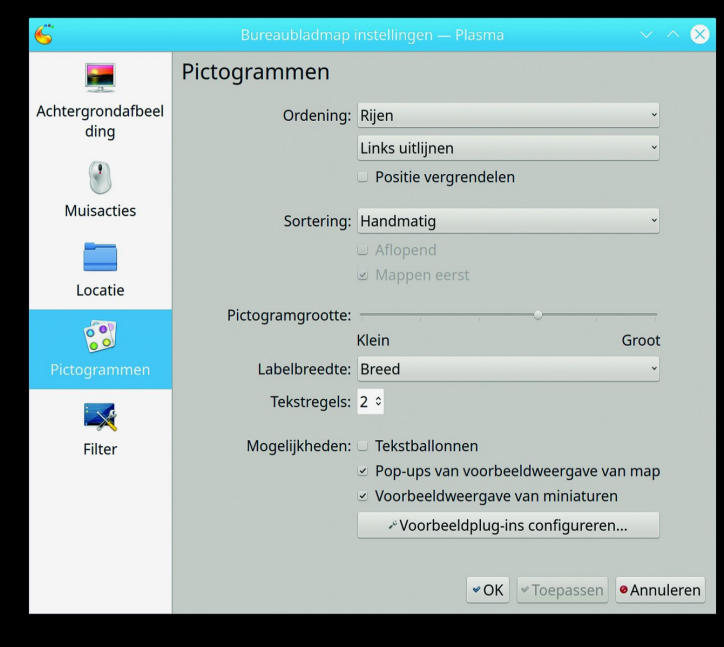

*Instellingen voor pictogrammen*

# Ondersteuning 4k‐scherm

Ik ben naar Kubuntu overgegaan i.v.m. de ondersteuning van 4k‐schermen. De desktop Plasma doet dat voortreffelijk. Uiteraard is het ook afhankelijk van hoe programma's de grafische interface afhandelen. Sommige programma's gaan daarin ver. Zij ondersteunen zelfs hun eigen onafhankelijke schaalinstelling. Bij het Digitale Werk Station Ardour is dat erg plezierig. Zo kun je ervoor zorgen dat je veel op het scherm krijgt, en dat het toch nog net leesbaar is.

Heb je minder goede ogen, dan maak je het wat groter. Dit alles is onafhankelijk van de schaalfactor van Kubuntu. Windows‐programma's die in Wine worden gebruikt, kun je schalen door in Wine de schermresolutie in te stellen. Als het Windows‐programma goed is ontworpen, werkt dit. Oudere programma's, zoals Creative Suite 4 (Adobe), ondersteunen geen 4k‐schermen en geven dus ook, net als onder Windows, in Kubuntu met Wine problemen met het schalen. Verrassend was, dat de oude Lotus Smartsuite uit het Windows 95‐tijd‐ perk zich in Wine goed liet schalen. De toenmalige Lotus‐ ontwikkelaars wisten kennelijk hoe je goede programma's moest schrijven.

Als je bijvoorbeeld dual‐boot gebruikt, zul je het boot‐menu van Grub zien. Bij Grub kun je lettertype en grootte instellen met behulp van Grub‐customizer. Helaas zul je dit iedere keer na een update van Grub moeten herhalen. Het blijkt dat in het algemeen de programma's die ik gebruik prima werken bij het 4k‐scherm.

## **Performance**

Het is lastig om exacte performance‐cijfers te geven van een grafische interface en deze te vergelijken met andere grafi‐ sche interfaces. Op mijn Ryzen‐systeem met acht kernen is de performance, zoals verwacht, uitstekend. Op een vijf jaar oude laptop met een Intel processor i7‐6700HQ met vier ker‐ nen kon je in een virtuele machine (QEMU) een Windows Digitaal Werkstation gebruiken. Op de twaalf jaar oude pc met een i7‐860‐processor met vier kernen kon ik nog testen voor hij overleed. Het bleek in een virtuele machine (QEMU) mogelijk HD‐video's te bekijken.

QEMU is onder Linux een zeer efficiënte virtuele machine. Op zich is deze virtuele machine een eigen artikel waard.

# 20216

## **SoftwareBus**

Ik gebruik Kubuntu niet alleen op systemen met krachtige processoren, maar ook op een negen jaar oude laptop met 4 GB werkgeheugen. Deze heeft een AMD E‐50‐processor met twee kernen en een geïntegreerde grafische processor. De kloksnelheid van de CPU is maximaal 1,6 GHz en het werkge‐ heugen is 1333 MHz.

De harde schijf is een SSD 850 EVO van Samsung. De instel‐ lingen zijn zo gekozen dat het virtuele geheugen zo min mo‐ gelijk wordt gebruikt. Ook bij 'normaal' gebruik zal Kubuntu bij een werkgeheugen van 4 GB het virtuele geheugen niet aanspreken.

Juist bij deze zwakkere laptop is het interessant om te kij‐ ken hoe dit nu in de dagelijkse praktijk werkt. Om een in‐ druk te krijgen, test ik het gebruik van taken als tekstver‐ werking, browsen en video's op internet. Vensterwisselingen gaan vlot.

Dit is te merken bij presentaties met LibreOffice Impress. Laden van programma's gaat minder snel. Dat ligt meer aan de processorsnelheid. De vertraging is echter niet onover‐ komelijk. Vergeleken met Windows 10 op deze systemen zijn ze beter bruikbaar; je moet echter niet te veel verwachten. Het opstarten van het systeem tot het verschijnen van het bureaublad vergt 55 seconden. In tegenstelling tot Windows is het systeem dan gelijk klaar voor gebruik. Opbouw van webpagina's duurt wat langer dan bij moderne processoren.

#### Systeeminformatie

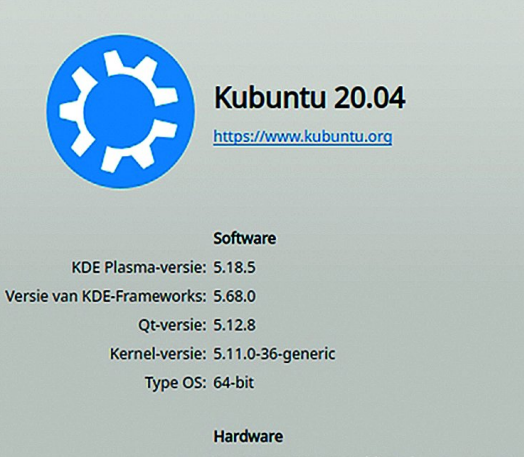

Processors: 2 × AMD E-450 APU with Radeon(tm) HD Graphics Geheugen: 3,4 GiB RAM

*Systeeminformatie*

Ik nam deze laptop mee op vakantie om de gemaakte foto's te bekijken en te organiseren.

Het blijkt dat Kubuntu, ook op zwakkere systemen, voor veel taken die niet al te veel van de processor eisen, prima bruik‐ baar is.

#### Ideaal?

Is Kubuntu het ideale bedrijfssysteem voor pc's? Daar is eigenlijk niet een algemeen antwoord op te geven. Niet iedereen heeft dezelfde eisen en verwachtingen. Voor de 'normale' gebruiker die niet veel bijzondere eisen stelt kan Kubuntu een goede vervanging van Windows zijn. Wel kan het aantal instelmogelijkheden afschrikken. Als je daar geen gebruik van maakt, zit het ook niet in de weg.

Voor de veeleisende gebruiker biedt Kubuntu meer mogelijk‐ heden. Ten eerste door middel van de grafische interface voor de instellingen, ten tweede door de mogelijkheid con‐ figuratiebestanden aan te passen en scripts toe te voegen. Ik heb zelf bijvoorbeeld met behulp van configuratiebestanden de toegang tot mijn Network Attached Storage makkelijker gemaakt (*link 6*).

Op internet is veel informatie over Linux en zijn varianten te vinden. Vaak werken oplossingen op alle varianten van Linux. Helaas is de informatie soms wat verouderd; de techniek staat tenslotte niet stil.

#### **Conclusie**

Kubuntu is een Linux‐versie die eenvoudig is aan te passen aan je wensen. Zijn krachtige gebruikersinterface kan een‐ voudig naar een Windows look‐alike worden omgezet. Daar‐ door is het een goede vervanger van Windows 11 voor gebruikers die tegen het gebruik van een verplicht Microsoft‐ account zijn. Bij de keuze voor Kubuntu krijg je een sneller systeem met meer privacy, dat qua gebruiksvriendelijkheid niet onderdoet voor Windows.

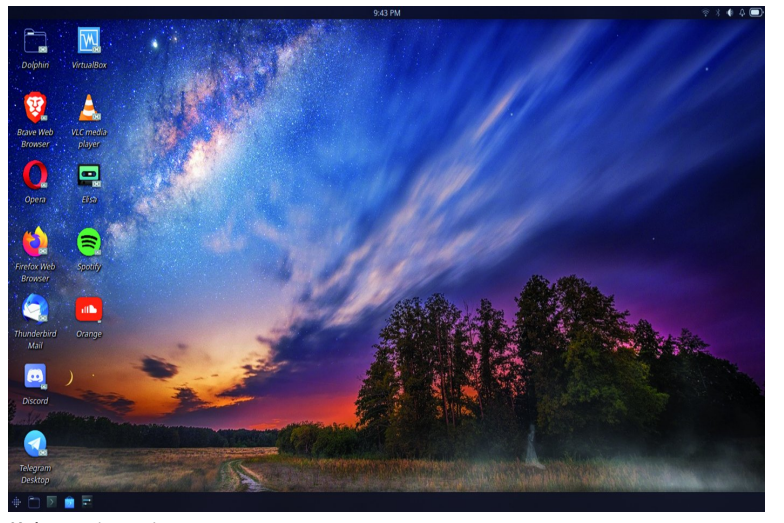

*Kubuntu in actie*

# Links

- 1. **https://xfce.org/**
- 2. **https://www.compusers.nl/sites/default/files/swb‐jaargangen/2014/2014‐5/SwB20145\_Kubuntu‐het‐ alternatief‐voor‐Windows\_deel‐4.pdf**
- 3. **https://kubuntu.org/**
- 4. **https://docs.kde.org/**
- 5. **https://ubuntustudio.org/**

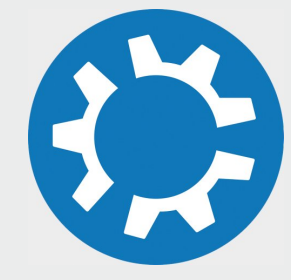

3